# **Web interface**

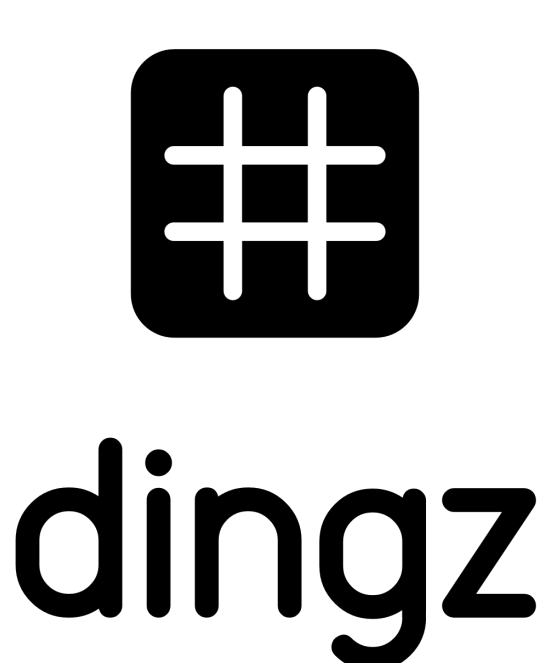

**Instructions**

V1.2 – December 2022

## **Contents**

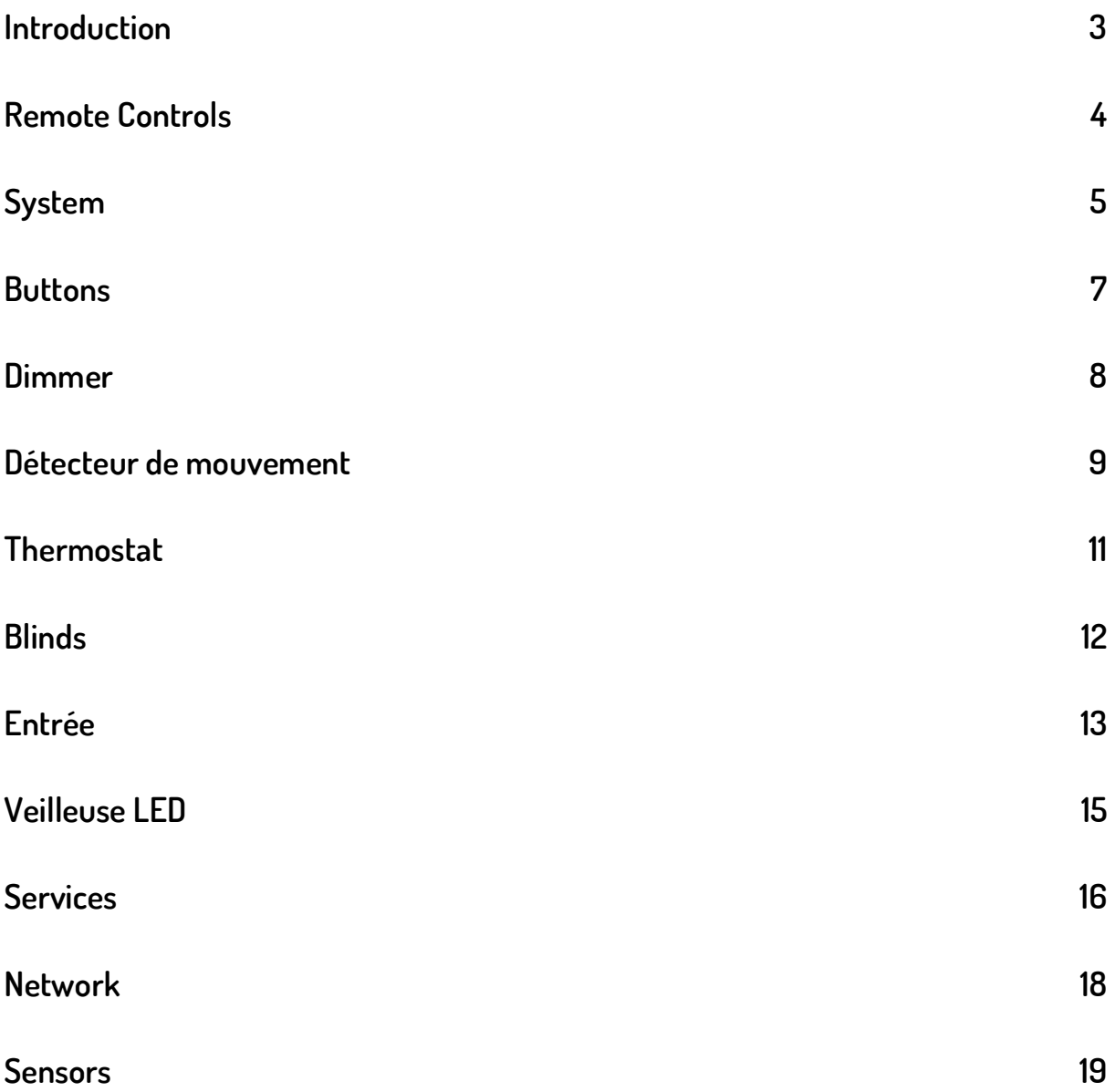

#### **Introduction**

**Web interface.** Each dingz has its own Web Interface where you can define all its settings.

Each dingz has its own Web Interface where you can define all its settings.

To access the Web Interface, you just need to enter the IP address of the dingz in the address bar of the browser on your device (computer, tablet or smart phone). **This requires that the used device is connected to the same network (WiFi) as your dingz**. Your dingz must be connected to the WiFi. The dingz IP address is automatically attributed by your router and can usually be found in the router's web interface. If you are using the dingz App, all dingz that are connected to the same network will automatically be found; you can then either configure them directly in the App or through the Web Interface – that can also be accessed through the App.

If the dingz is in **AP (Access Point) Mode,** any WiFi-capable device can connect to the SSID «dingzxxxx» and can be accessed through the **192.168.1.1** IP Address on your browser.

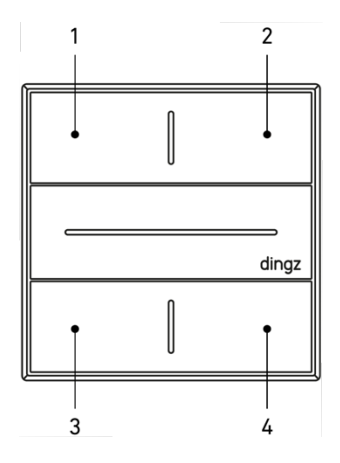

WPS. To connect dingz to an existing WiFi network by using the router's **WPS** function, **both buttons on the left (1 & 3)** have to be pressed at the same time. The LED will now blink in **white**.

**AP mode.** To start the **AP Mode, both buttons on the right** (**2 & 4)** have to be pressed at the same time and kept pressed for 5 seconds. The LED will now blink in **orange**.

**Tip:** If nothing is working anymore, the dingz factory settings can be restored. To do so, you must press 1 & 4 at the same time and keep them pressed for 10s. A red/white blinking confirms the Reset.

The Reset, WPS and AP Mode functions can be deactivated under "Services".

## **Remote Controls**

Here you can find the Controls that allow you to directly control the devices connected to your dingz.

You can control your lights, motors, heating and the colorful LEDs on your dingz.

Value defines the Dimming Value. The connected lamp changes its brightness directly while you are setting this value.

**Position** defines how much your blinds should open. At 100%, the blinds are completely open – meaning they are up and at 0% they are completely closed, meaning they are down. The defined position will be automatically reached, as soon as the Fader is no longer in use.

**Lamella** defines how much your blades should open. At 100% they are completely open – meaning they are at an angle and at 0% they are completely closed. The defined degree of opening will be automatically reached, as soon as you let go of the Fader.

**Color** defines the actual LED color on the dingz Front.

**Brightness** defines the actual LED brightness on the dingz Front.

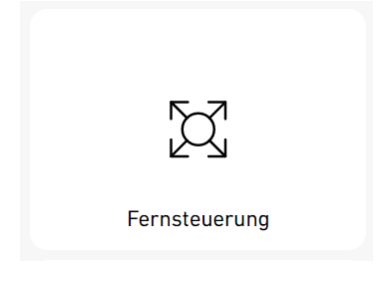

## **System**

Here you can assign a name and a room to your dingz. All assigned names will then be used by the Web Interface and the dingz App and will help you find what you are looking for much easier. Here you will also find the info regarding software versions, configurations and the system status.

Assign a **Device Name** in order to identify it easier at a laterstage.

You should also attribute to the dingz **the room** where it is installed – at a laterstage, this will allow you to group several dingz that are in the same room.

Under **Time** you can find the system time and date of your dingz. Those values are automatically retrieved from the Internet and don't have to be set manually.

**System Status** shows whether everything is ok with your dingz – or not. Here you can see e.g. if your dingz becomes too hot which in its turn deactivates the Outputs.

If a dingz is booting, (this lasts a second) or is performing a Firmware Update (this lasts up to a minute), it will be indicated by the blinking LED at the Front. If you don't want this behavior, you can **deactivate the blinking that indicates a Reboot or a Firmware Upgrade**. Nevertheless, the blue blinking that occurs after a power blackout cannot be deactivated, because it's the only way you can see whether your dingz has correctly re-started and is properly working.

With **Download Configuration** you can download all the configurations for a given dingz as one file and save this file locally on your device (PC, tablet or Smart Phone). This will allow you to upload this specific configuration on other dingz by using the **Upload Configuration** function.

**Save Standard Configuration** modifies the way the **Reset** works. Once you have saved this setting, when you press and hold buttons 1 & 4, it's no longer the factory settings that are loaded, but the Standard Configurations that you have saved by using this function. Use this function when you are done with the electrical installation of a dingz – e.g. you have activated the Input or have defined other electrically relevant settings. You can always restore the configurations saved here by pressing and holding buttons 1 & 4

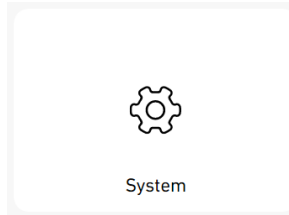

**Tip:** For installations in rental homes a reset should always lead to a functioning installation. The initial configuration defined by the electrician who installed dingz must always be saved as the Standard. This allows the renter to perform a Reset and dingz will work again. And when a new renter moves in, this function allows them to delete all the special configurations that the previous renter defined.

By clicking **Load the Standard Configuration,** the previously saved (same as long press of buttons 1 & 4) Standard Configuration isloaded.

By clicking on **Factory Settings,** the factory settings (the settings dingz have upon delivery) are loaded and the Standard Configuration is deleted. From now on, when you long press 1 & 4, the factory settings are loaded.

By clicking on **Firmware Upgrade,** you can load a specific Firmware Version on a dingz. You can download the Firmware file from our website. If you use the dingz App – available in the Apple or the Google Play stores - you can load the latest version on one or several dingz much easier.

Under **Front** you can find the Hardware and Software versions as well as the serial number of the dingz Front as well as the designation of the model (with or without Motion Sensor).

Under **Base** you can find the Hardware and the Software versions as well as the serial number of the dingz Base as well as the settings of both DIP switches (Blinds or Lights Mode).

## **Buttons**

Here you can freely configure all the dingz buttons and make them follow YOUR OWN logic.

Under **Action** you select the Outputs that a given button should control. One button can also control several outputs at the same time – but a mix of Blinds and Lights is nevertheless not possible.

If you define **Blinds Up and Down** on the same button, you can control all the Blinds functions only with one button (Up – Stop – Down – Stop – Up -…).

**Tip:** For a new installation, you can completely give up impulse relays and staircase light timers because dingz has those functions. If you use the Dimmers, this also becomes dynamic and silent!.

If a button controls the same lamp as the one triggered by the Motion Sensor, the Button – or better said the user – always has priority. When you push the button, the connected lamps are switched on or dimmed and the Motion Sensor is temporarily deactivated (manual Mode, see Motion Sensor).

If a button controls several lamps, a **Dimming Value** for each lamp can be defined.

With **Fade-In Time** und **Fade-Out Time** you can define how fast a lamp dims in or out when you press the button

FOR NON-DIMMABLE LIGHTS, THE FADE TIMES MUST BE SET TO 0S AND IN THE DIMMER MENU YOU MUST SET THE TYPE ON "NON DIMMABLE". IF YOU DON'T DO SO, YOU CAN EXPERIENCE FLICKERING AND WEIRD NOISES AND YOUR LAMPS COULD GET DAMAGED.

If required, the Front LED can briefly light up when you press any button, to indicate a clear Feedback. **The Feedback Color and Brightness** can be defined for every button.

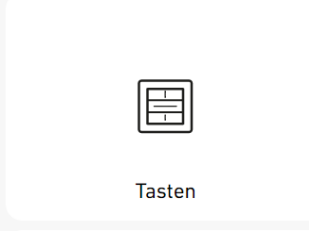

#### **Dimmer**

Here you can attribute memorable names to the dingz Outputs. This will help you identify them easier in order to define the settings in all the other Menu items. You also define the **Type** of device here.

If the connected device does not support any dimming function, you must select **«non dimmable».**

If Dimming is supported through Trailing Edge Phase Cut Dimming, you can select the applicable curve:

- For **Ohmic** the performance corresponds 1:1 to the dimming value.
- For **incandescent Bulb**, **«Halogen» and LED** a progressive dimming behavior is possible for the lamps. Here we recommend that you try out the different settings in order to decide which one delivers the best dimming behavior. To do this, we recommend you use the **Fader** in the **Remote Controls** menu.
- **Pulse** transforms the Output into a Pulse Button, ex. that can control an Impulse Relay or a Staircase Timer.

**Tip:** Give the Outputs and Motors memorable names in the Dimmer Menu. Those will then be displayed in the Buttons Menu, and this will make them easier for you to identify.

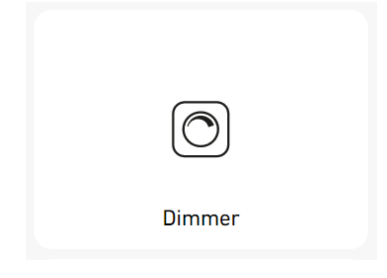

#### **Détecteur de mouvement**

ere you can define which lamps will switch on or off automatically, triggered by the Motion Sensor. For this, dingz differentiates between Day, Sunset and Night. The threshold values for each level as well as the brightness for Sunset and Night can be individually configured.

Under **Outputs** you can select the lamps that are controlled by the Motion Sensor. **The Ambient Light Sensor** indicates the currently measured ambient brightness in Lux and **Status** indicates what the surrounding brightness level actually is. The **Sensor** indicates if a presence is detected or not. The **Light Off Timer** begins the countdown and switches the light off at 0s. **Mode** indicates whether the light is currently controlled by the Motion Sensor or if the Motion Sensor is temporarily deactivated, overruled by a manual Button push. If this is the case, **Manual Mode** is indicated and the **Timer Mode** starts to count down as soon as no one is detected by the Motion Sensor. Once the Timer has elapsed, the Motion Sensor goes into **Automatic Mode** again and if anyone enters the room, the light will automatically switch on. With the **Threshold Values** you can define which **Ambient Light Level** is active for which **Ambient Brightness**. If the currently measured Lux value is above the **Day Threshold**, the Statusswitches to Day; If it's below the **Night Threshold**, it switches to Night. If it's above the **Night -> Sunset Threshold** or below the die **Day -> Sunset Threshold,** the Status switches to Sunset.

In the Dimmer area you can define the Dimming Values for Sunset and Night separately. With the **Fade-In** and **Fade-Out Times** those can be smoothly faded in and out.

Under **Feedback** you can define the **Color**, the **Duration and the Brightness** of the Front LED that lights up when a person is detected by the Motion Sensor.

**Tip:** It would create a nice effect if for Sunset, the lamps would fade in over a period of 20s. For basement lights, we recommend that the lights (if the lighting is dimmable) slowly fade out during 30s in order to indicate that the light will soon switch off.

With the **Light Off Timer,** you define how long it takes until the light is completely switched off, once nobody is in the room anymore.

With the **Timer Mode** you define how long it takes until the Motion Sensor goes back into Automatic Mode, after going into Manual Mode when someone pushes the button and overrides the Motion Sensor. This Timer will only start the countdown once nobody is in the room anymore. By clicking on **Restore Standard** all Motion Sensor Settings are restored to factory settings.

 $\bigg) \bigg) \bigg( \bigg( \big( \infty, \infty) \big) \bigg)$ 

Bewegungsmelder

#### **Thermostat**

If a 230V Heating Valve is directly controlled, it can be connected to any Output. But for this, the DIP Switches CANNOT define this Output as a Motor.

Once the Thermostat Function is activated by switching it on, is can be configured.

Select the **Output**, to which you would like to connect the Heating Valve.

Define the **minimal** and **maximal Temperature**, that can be defined by the user through the dingz APP or with the buttons. Here you can start by defining the **Target Temperature**. This Temperature can also be defined in the **Remote Controls** menu, through the dingz App or directly through a dingz button.

Status indicates whether it's currently heating or cooling down or if the valve is closed.

Should you use a valve that can be opened without the need for electricity, activate the **Invert** function.

Under **Mode** you can communicate to your dingz, whether the floor heating is currently heating up or cooling down, i.e. whether hot or warm water is pumped through the pipes.

When you activate **Stand-By, the Thermostat** is temporarily deactivated and the valve durably closed.

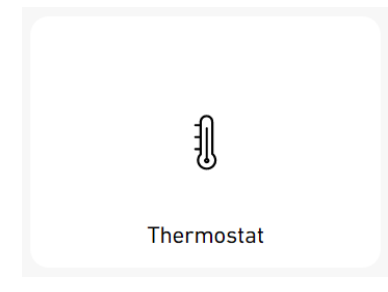

# **Blinds**

Here you can give your blinds memorable names, which makes it easier to find them later on while using the App or any other Menu, when you need to define settings.

Given the fact that your dingz will automatically learn how your blinds work, there is not much to do. The **Outputs** that you have defined as **Blinds Outputs** through the DIP Switch, will be shown here.

With **Type** you can define the type of blinds:

- Use «**Lamella**», if your blinds have blades that open and close while going up and down.
- Use «**Marquee**» if your blinds are made of fabric or if they are any other kind of blinds with no adjustable blades. This setting is also suitable for electric windows and gates.

As a standard, **Auto-Calibration** is activated – you simply need to click on **Initialize** to automatically learn who the blinds work. The blinds will then go into both end positions and the exact time required to reach each of those end positions is measured. Those times are then displayed under **Blinds Open Time** and **Blinds Closed Time**. If it is not possible to automatically learn the behavior of the blinds – ex. because they were connected through external relays – which prevent dingz from measuring the electricity consumption of the Motors, the **Autocalibration** can be activated, and the times entered manually.

**Blades Time** must always be manually entered. 1,2s is usually a good value. This value should match the exact time the blades require to open and to close. If this value is not precise, the angles of the blades will be slightly different, depending on whether the blinds are going up or down, before the blades move.

If the Outputs to go up and down have been erroneously mixed up when they were first installed, the directions can also be inverted by using the function **Invert Direction**.

**Status** indicates whether the blinds have already been initialized and their End Positions measured.

**The Factory Settings** Button deletes all Blinds data and resets the blinds to the standard values.

Eingang

# **Entrée**

With **Activate,** Port 1 (see illustration) on the Base is used as an Input and no longer as an Output. Port 1 is no longer available for Dimmers. To be able to use the Input, Outputs 1 & 2 CANNOT be defined as Blinds (DIP switches on the Base). On this port you can only use external switches, motion sensors or other dingz. The connected devices can then control blinds or dimmers; they can also complement the dingz Motion Sensor with other motions sensors.

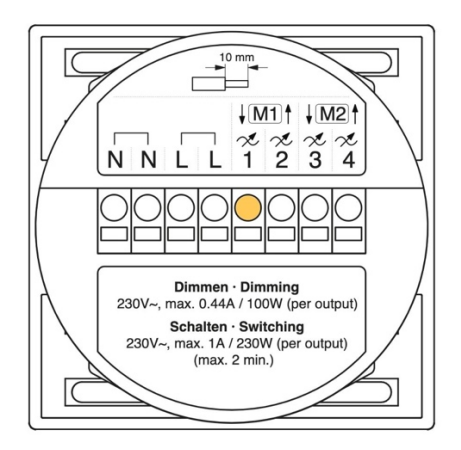

**Tip:** If you connect external motion sensors to a dingz, the lamps that need to be triggered by those motion sensors must be connected to an output on the same dingz. dingz, with its internal Timer, controls the time needed for the light to be completely switched off, from the moment the motion sensor no longer detects any presence. The Timers of the external motion sensors (those can also be dingz) must be set to the shortest possible switching time.

First select the **Output** (1 to 4 or PIR = motion sensor), that you would like to control with the **Input**. You can also control several Outputs. With **Feedback** you define the LED color that indicates whether the button connected to the Input is pressed or if the external motion sensor detects a presence. With **Feedback Brightness** you can define the Brightness of the LED.

You now have the following options:

- An external Switch controls one or two blinds. Either Up and Down or only in one direction.
- An external Switch controls one or several lamps. Those lamps are switched on and off by a short push of a button. If several lamps are controlled through different Outputs, a separate Dimming Value can be defined for each Output. The **Fade-In Time** defines how long it takes for the Dimming Value to be reached, through a smooth fade-in. The **Fade-Out Time** defines how long it takes for the lamps to be completely switched off, through a smooth automatic fade-out.
- One or several motion sensors (PIR) that are triggered in parallel work with the internal dingz Motion Sensor and control the same internal Timer. This allows to control the light in a room through several motion sensors. Here you can use dingz plus (with integrated Motion Sensor) or motion sensors from other brands that have a 230V output.

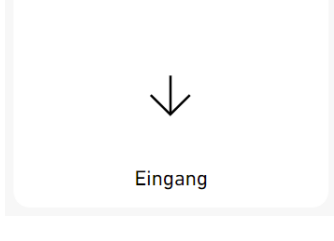

# **Veilleuse LED**

When you **Activate Nightlight**, **certain lamps** can be switched on during a defined period, once you have defined the **Switch On Time** and the **Switch Off Time**. This allows for a smooth base lighting during the night – for security or aesthetic reasons.

Select the **Outputs** that must be switched on during the night and define the Dimming Value for each one.

The **Fade-In** Time defines how long it takes for the Dimming Values to be reached, after a smooth automatic fade-in. The **Fade-Out Time** defines how long it takes for the lights to be completely switched off, after an automatic smooth fade-out.

**Tip:** If you combine Motion Sensors and Nightlights you can save power in public buildings, without having to give up a base lighting scheme.

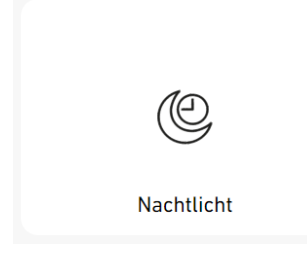

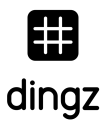

#### **Services**

Here you can define who can access your dingz. You can activate or deactivate every service individually.

The **dingz Cloud Service** allows to remotely access dingz as well as the installation of new Firmware. Alternatively, new Firmware Updates can be done locally through the Web Interface.

By defining an **Admin Password,** you protect the Web Interface from unauthorized access.

If the Web Interface is deactivated, it can no longer be accessed. A Reset – as long as it is also not deactivated – will activate it again.

If the **WPS/AP Mode** Functions are deactivated, both button combinations to activate the WPS or the Access Point Mode no longer work.

If a Reset is no longer authorized, this button combination also loses its function.

**Tip:** In public buildings, schools, hotels etc. we recommend that you deactivate the WPS/AP as well as the Reset Mode and define a password for the Web Interface, once a dingz has been connected to the WiFi. This will prevent access to the Web Interface in spite of physical access to dingz.

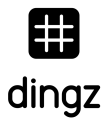

**Whitelist (Origins)** prevents that websites that you open can send commands to your dingz. Deactivate this function only if you are experimenting with sending commands to your dingz through your browser.

If you deactivate **REST APIs**, no more commands can be sent to your dingz through the network. The Web Interface will also no longer work. You can define a **Token** (Password) to additionally protect your REST interface. If the Feedback is activated, REST API Calls are indicated with a green blinking.

In order for myStrom to function properly and find your dingz on your network, the **Local** as well as the **Cloud Service** must be activated. If the **Local Service** is deactivated, your dingz can no longer be found by the dingz App. If **Feedback** is activated, myStrom commands will be indicated through a green blinking

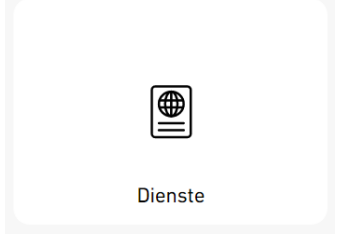

NOTE: YOU SHOULD ONLY DEACTIVATE RESET, THE WEB INTERFACE, WPS/AP MODE AND REST INTERFACE WHEN YOU EXACTLY KNOW WHAT YOU ARE DOING. IF THOSE ARE DEACTIVATED, YOU COULD VERY WELL NO LONGER BE ABLE TO ACCESS THE WEB INTERFACE!

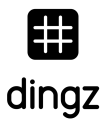

#### **Network**

Here you can **activate/deactivate** the WiFi Interface or connect your dingz to an SSID.

**Status** indicates to which network your dingz is currently connected.

The currently retrieved **IP Address** and the **MAC Address** are also displayed.

If **WPS is activated,** dingz can, for 4 Minutes, be found and automatically added to the network, provided you have an Internet Box or any Router that supports WPS and on which the WPS button (+) has been pushed.

If your Router does not support WPS, the WiFi can be **manually configured**. Either totally manually, if you know the SSID and Password, but dingz is still not in the reception perimeter – or with **Scan**. The Scan displays a list of all available WiFi networks. Select the right network, enter the Password and confirm by clicking Save on the upper right side of the screen.

If you wish, you can enter a **static IP** address for your dingz. We nevertheless do not recommend doing this because it can cause network issues. If you are using **DHCP**, your Router automatically assigns a free IP address to your dingz.

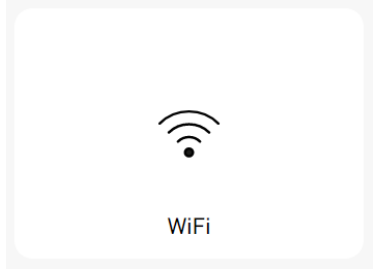

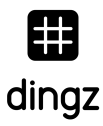

#### **Sensors**

As the name indicates, all values of all sensors in your dingz are displayed here.

You can also find the Status and the Timer of the Motion Sensor.

The **Ambient Light Sensor** indicates the currently measured brightness in the room in Lux.

**Status** informs whether dingz is in Day, Night or Sunset mode.

The **Motion Sensor** indicates if **someone** or **nobody** is detected.

The **Light Out Timer** counts down, when a presence is no longer detected and switches the light off  $n \cap \mathbb{R}$ 

The **Manual Mode Timer** counts down, when the Motion Sensor is deactivated through the physical push of a button on the dingz and no one is detected. It reactivates the Motion Sensor on 0, so that the light can be automatically controlled again.

The **Temperature Sensors** measure the **Ambient Temperature**, the **Temperature of the Front and Base Microprocessor** as well as the **Temperature of the Dimmer**.

**Performance** shows the current actual energy consumption of all connected devices.

If an external switch that is connected to dingz is pushed or if an external motion sensor connected to dingz detects a presence, **Input 1**shows «On», otherwise it shows "Off".

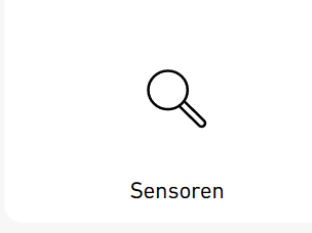

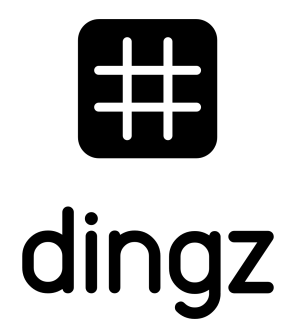

dingz by iolo AG - Pra Pury 7d - 3280 Morat

hello@iolo.ch - 026 674 60 00